34.óra digitális eszközök használata 1. Beviteli perifériák

Perifériák:

A szg.-hez csatolt külső eszközök. A periféria illesztőkön keresztül csatlakoznak.

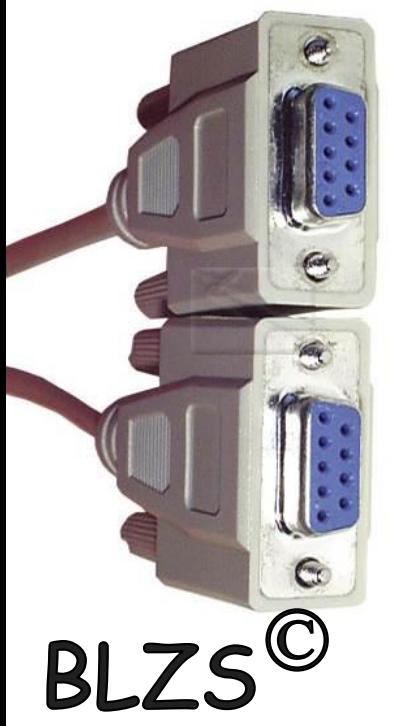

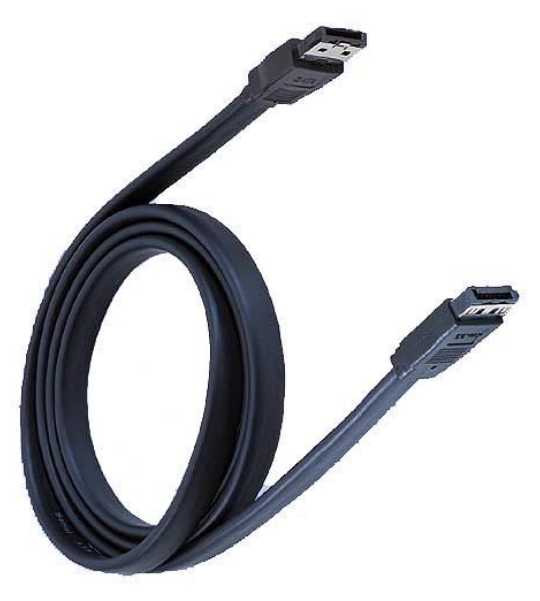

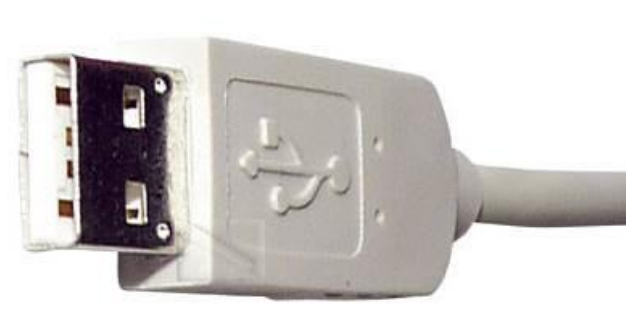

BLZ.

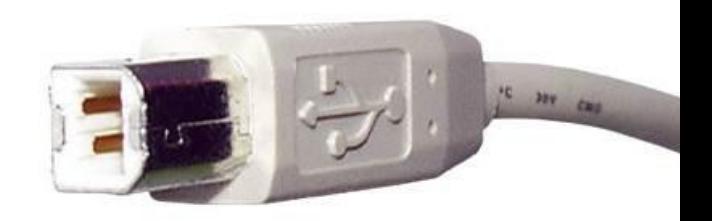

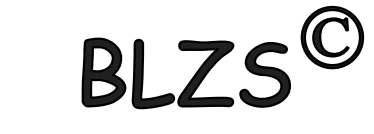

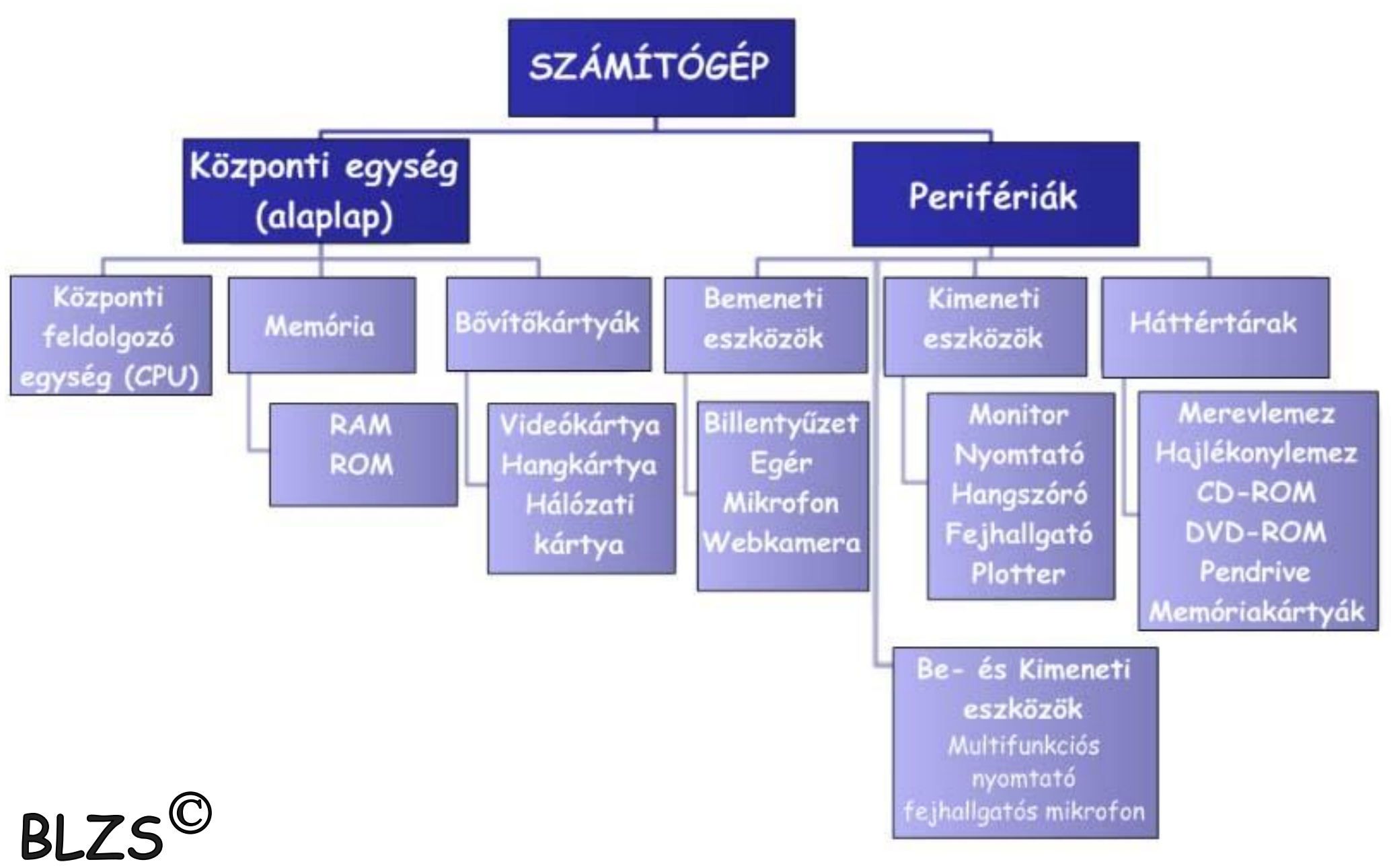

# Csoportosításuk működési elv szerint: BLZS<sup>©</sup> 1. Soros (serial) egy vezeték az előny, hátrány adatátvitel lassú.

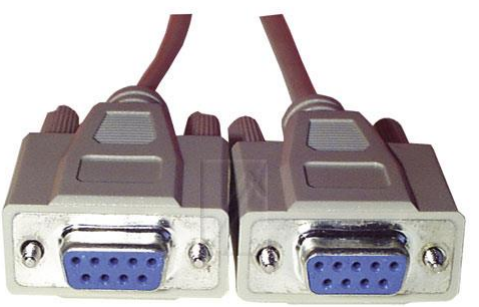

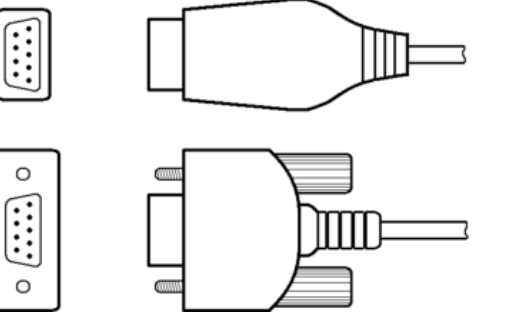

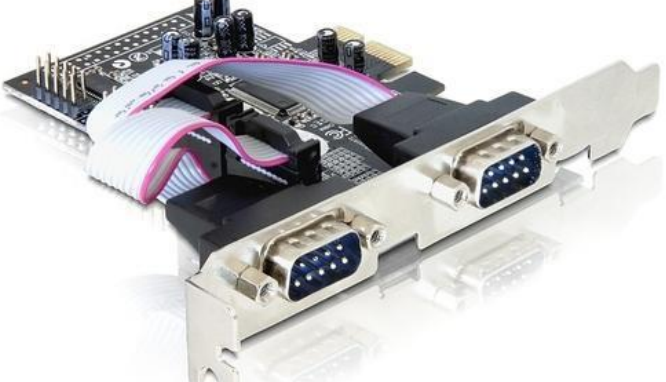

## 2. Párhuzamos (parallel) 8 vezeték ,előnye gyors, hátrány nagyobb hibalehetőség.

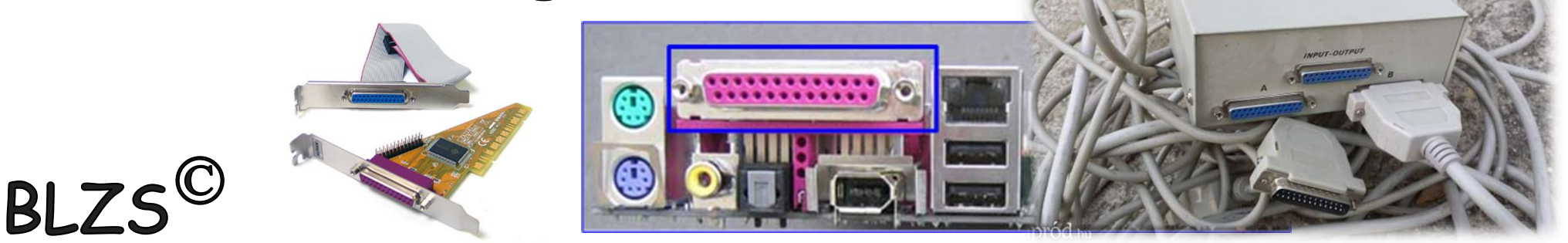

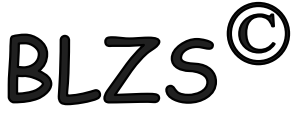

USB ( Universal Serial Bus ) szabványosított csatolóaljzat és összeköttetés, amely , a soros és párhuzamos portot egyetlen nagysebességű, soros átvitelt biztosító összeköttetéssel helyettesít.

- 127 USB eszköz kiszolgálása
- Plug & play periféria telepítés

**RI 7** 

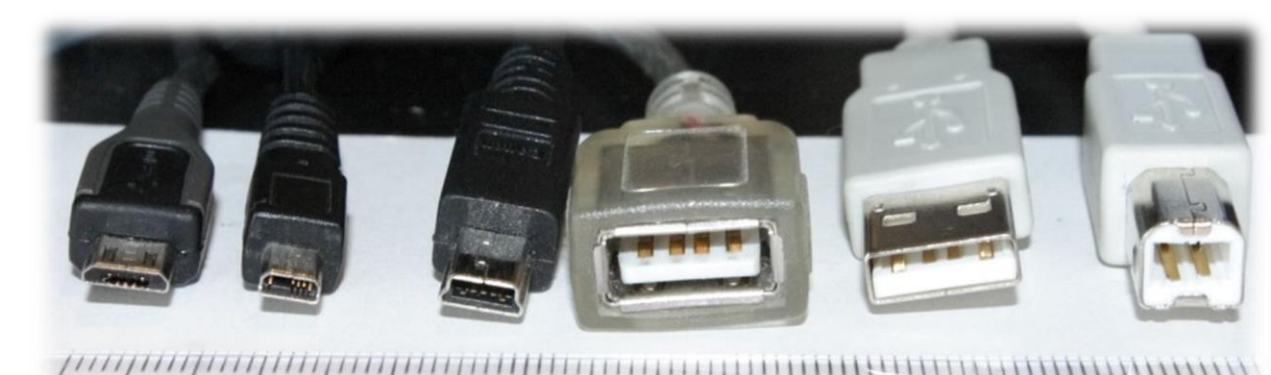

USB (Universal Serial Bus) USB 1.0 12 Mbit/sec USB-C USB 2.0 480 Mbit/sec USB  $3.05$  Gbit/s USB 3.1 10 Gbit/s USB C **USB 2.0 A USB 3.0 A** plug pinout plug pinout **USB 3.2 20 Gbit/s USB 4.0** USB 2.0 Mini Type B USB 2.0 Type B Jack Plug (4 Position) (4 Position) USB<sub>4</sub>  $BLZ<sup>©</sup>$ The USB4 40Gbps logg USB 2.0 Mini Type B USB 2.0 Type B Jack USB 3.0 Micro Type B Plug Plug (5 Position) (5 Position)

USB 2.0 Micro Type B Plug

USB 2.0 Micro Type B Jack

USB 3.0 Micro Type B Jack

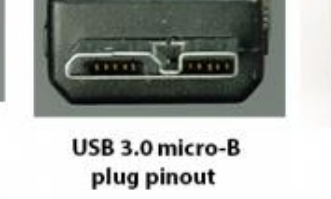

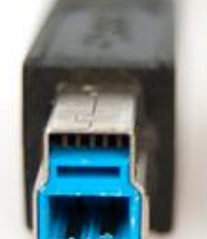

BLZS<sup>C</sup>

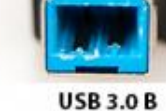

plug pinout

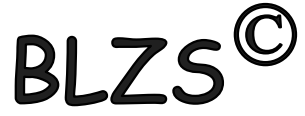

Csoportosításuk a szg.-hez képest milyen irányban továbbítják az adatokat. 1. Bemeneti (input) billentyű, scanner, egér, mikrofon

2. Kimeneti (output) monitor, nyomtató, hangszóró, plotter (rajzgép) $BLZ$ 

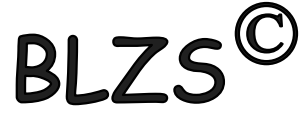

## Billentyűzet nevei: keyboard = konzol = klaviatúra. 83/84 és 101/102 és 110 és több gombos.

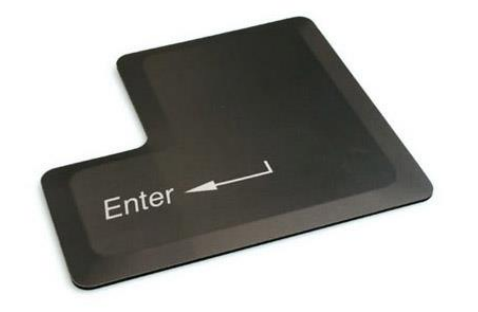

**Enter** - a beírt parancsaink érvényesítése

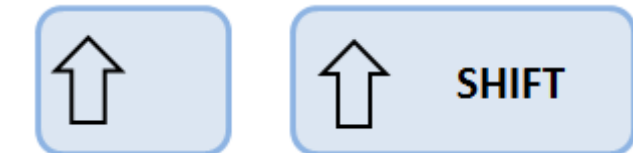

**Shift** – betűváltó - átmeneti, csak a lenyomás ideje alatt érvényes

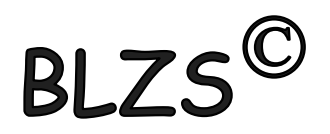

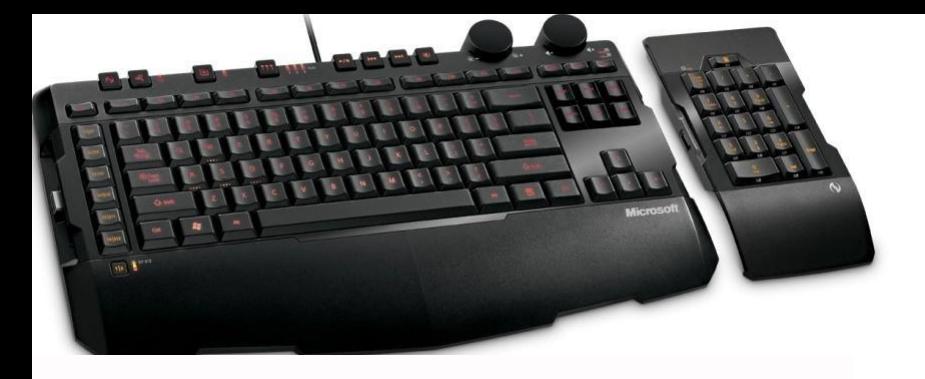

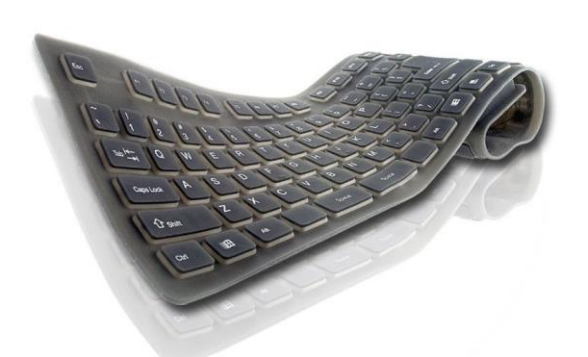

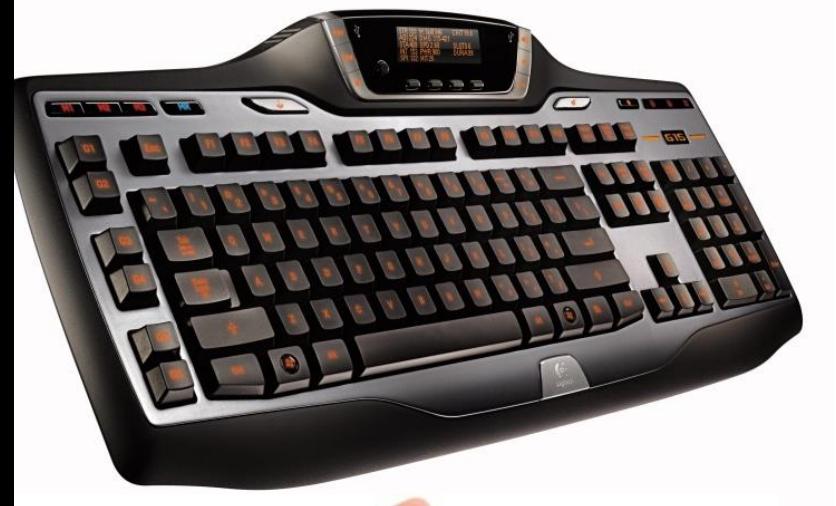

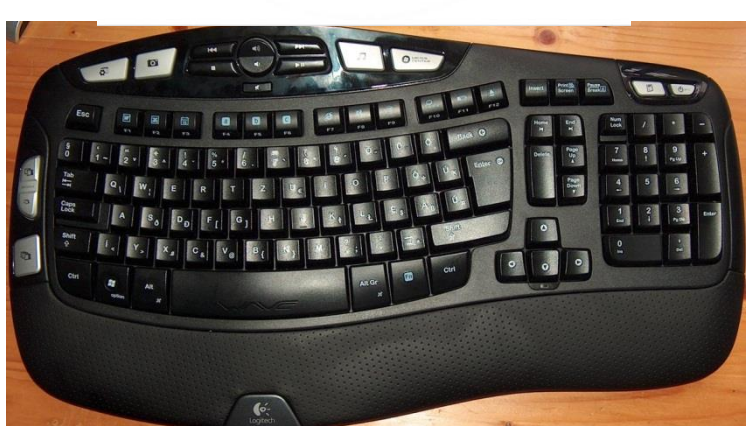

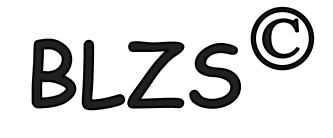

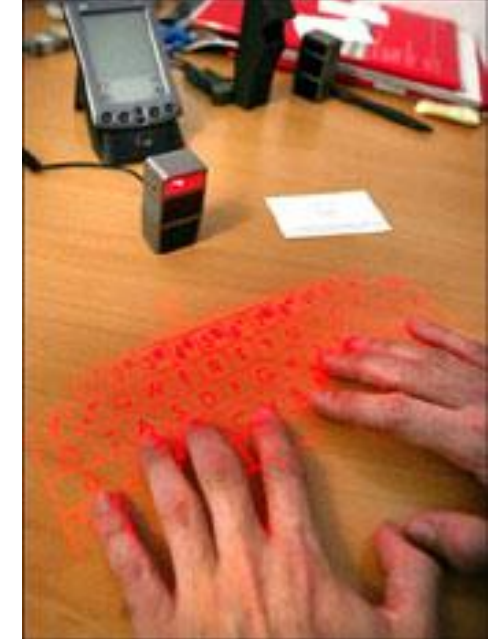

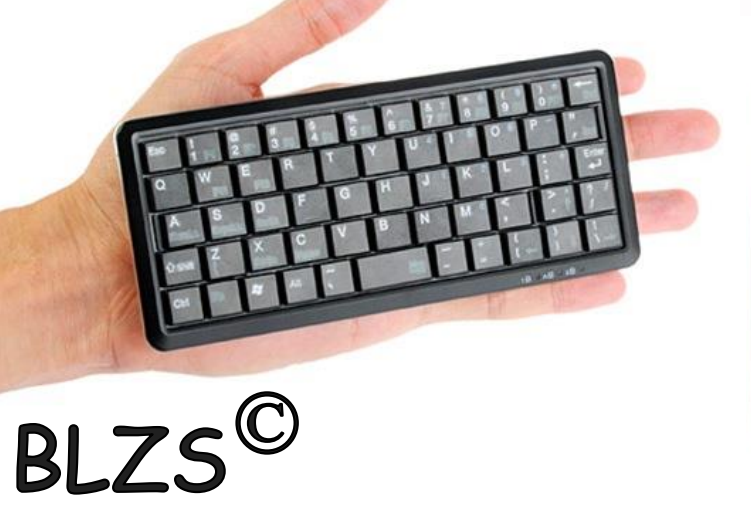

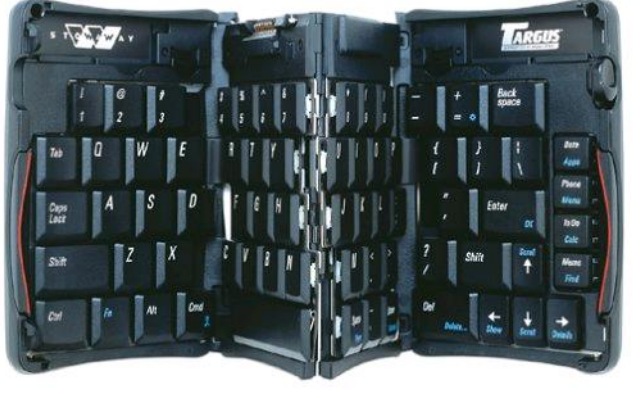

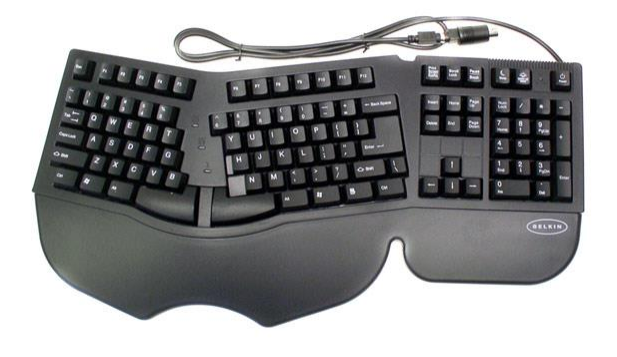

# A billentyűzet részei

Az Escape billentyű segítségével érvényteleníthetünk egy kiadott parancsot

A módosító billentytűket más billentyűkkel együtt használhatjuk a programok bizonyos funkcióinak eléréséhez.

**BLZ** 

A funkcióbillentyűkkel gyorsan elérhetjük a program egyes funkcióit, például a nyomtatást, vagy egy fájl elmentését.

THULLIUM

Javító billentyűk: a visszatörlés (backspace), a törlés (delete) és a beszúrás (insert).

Az alfanumerikus billentyűzet. (szabványos írógép billentyűzet).

A kurzormozgató billentyűk segítségével az egér használata nélkül el tudjuk mozdítani a kurzort függőlegesen vagy vízszentesen.

A numerikus billentyűzet. Ezek használatához le kell nyomnunk a Num Lock gombot.

**Rajzold le és írd mellé a jelentésüket:**

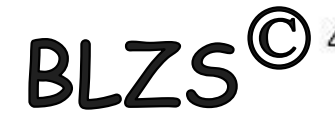

- **1. Kilépés ESC 2. Funkció bill. F1-F12 3. Visszajelzők**
- **4. Alfanumerikus bill. 5. Kurzormozgató bill.**
- **6. Numerikus bill. 7. Vezérlő bill.**

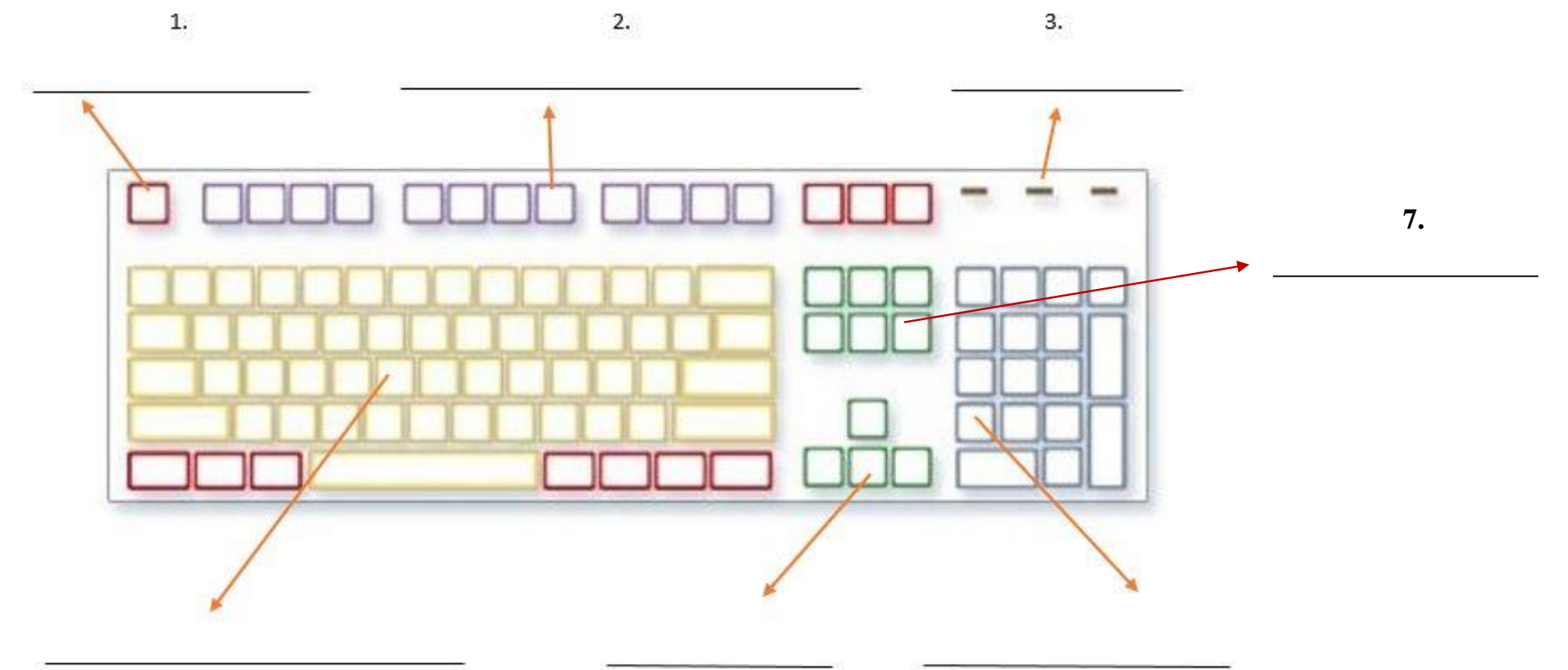

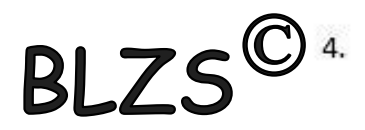

#### Bill. fajtái csatlakozás szerint:

- AT

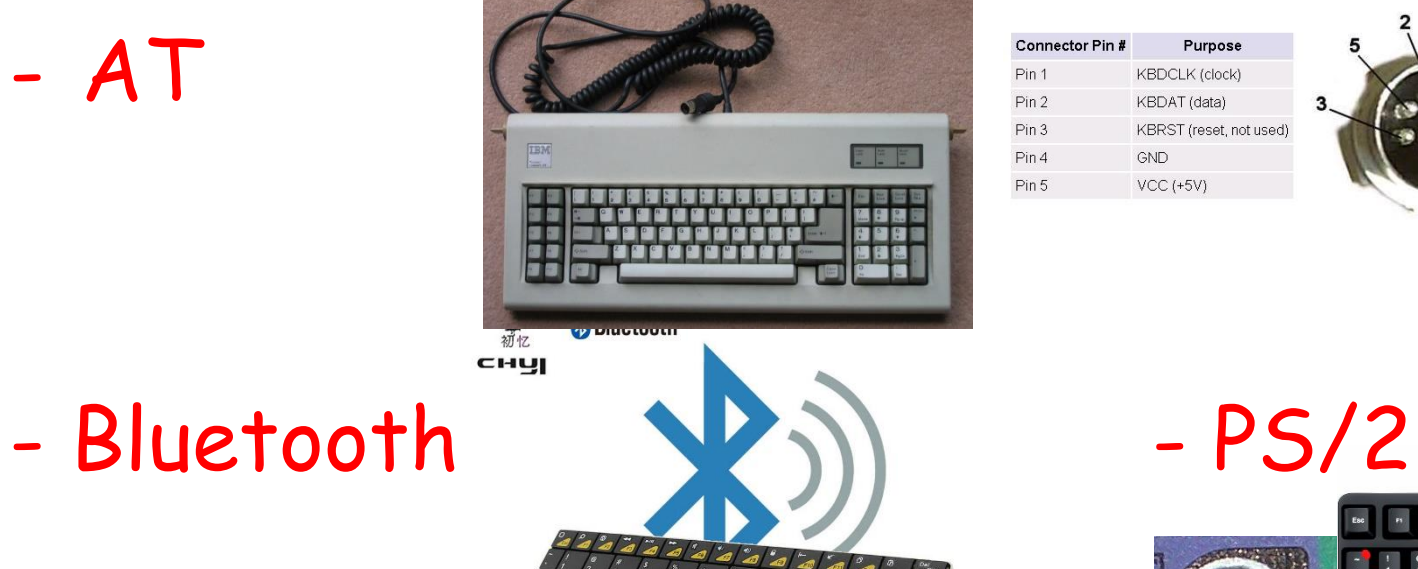

AT keyboard connector (DIN5)

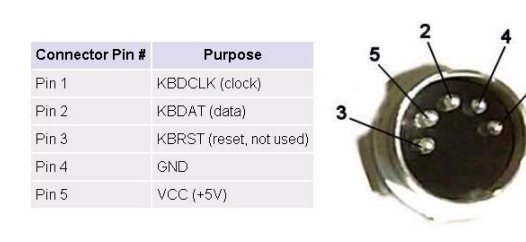

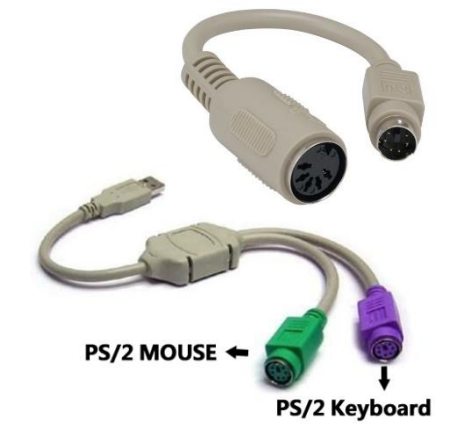

BLZS<sup>©</sup>

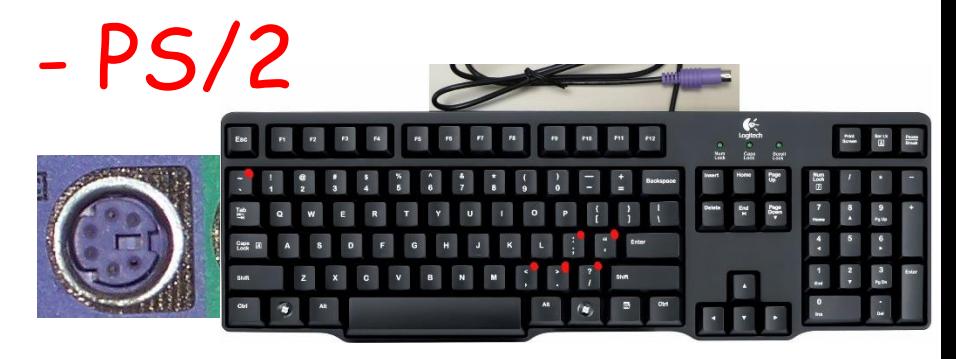

- USB - Vezetéknélküli

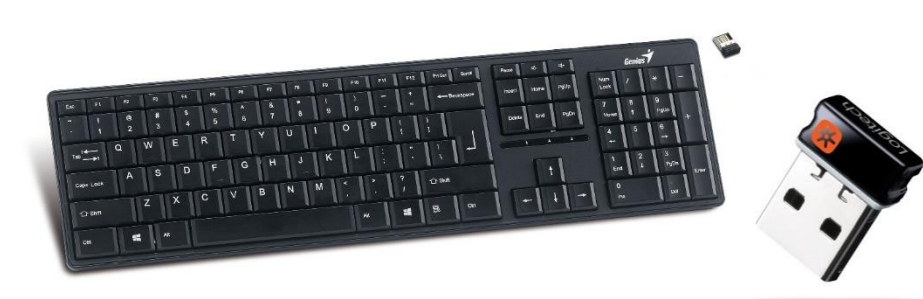

## Szétszerelt billentyűzetek

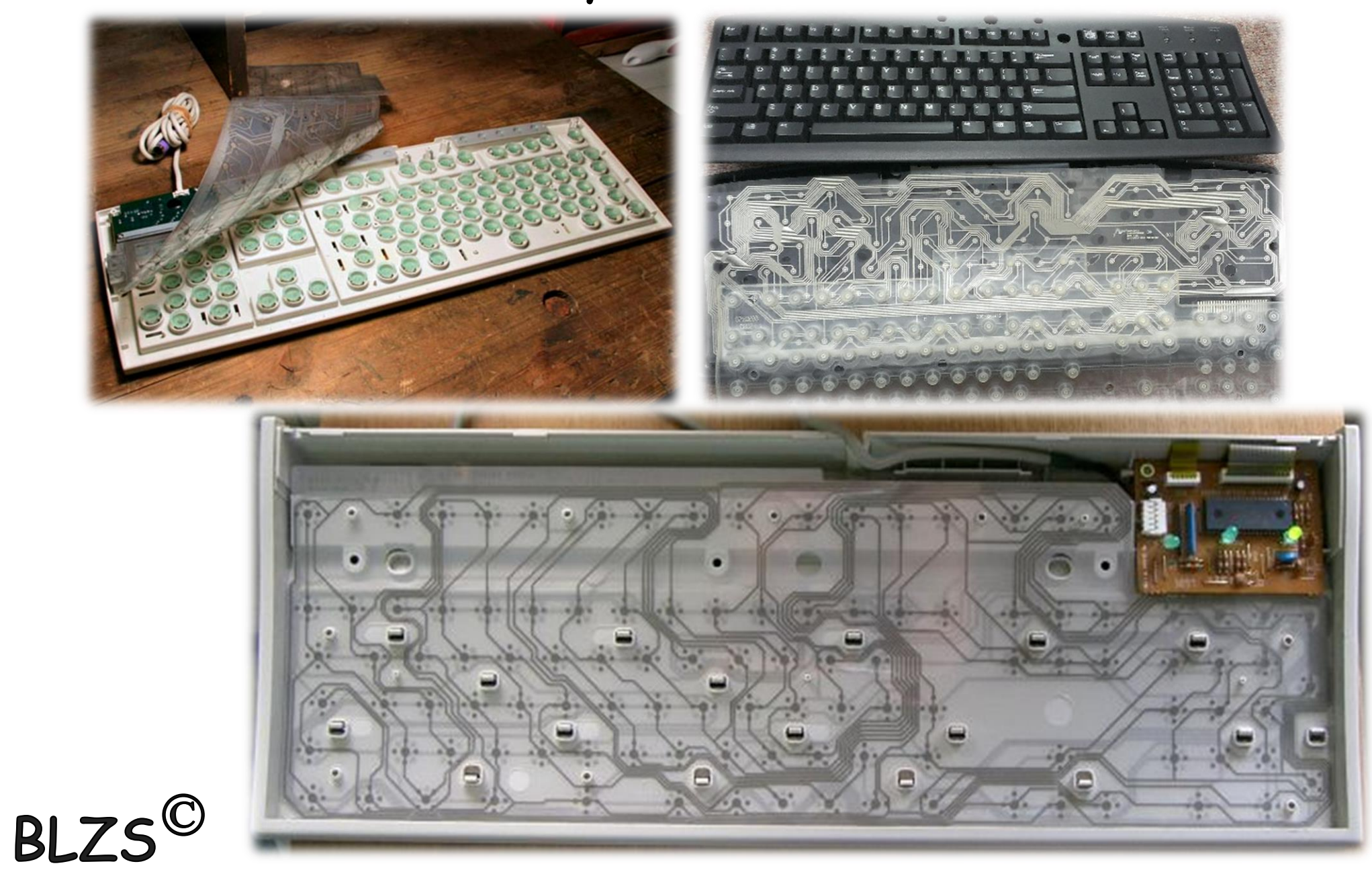

## Szétszerelt billentyűzetek

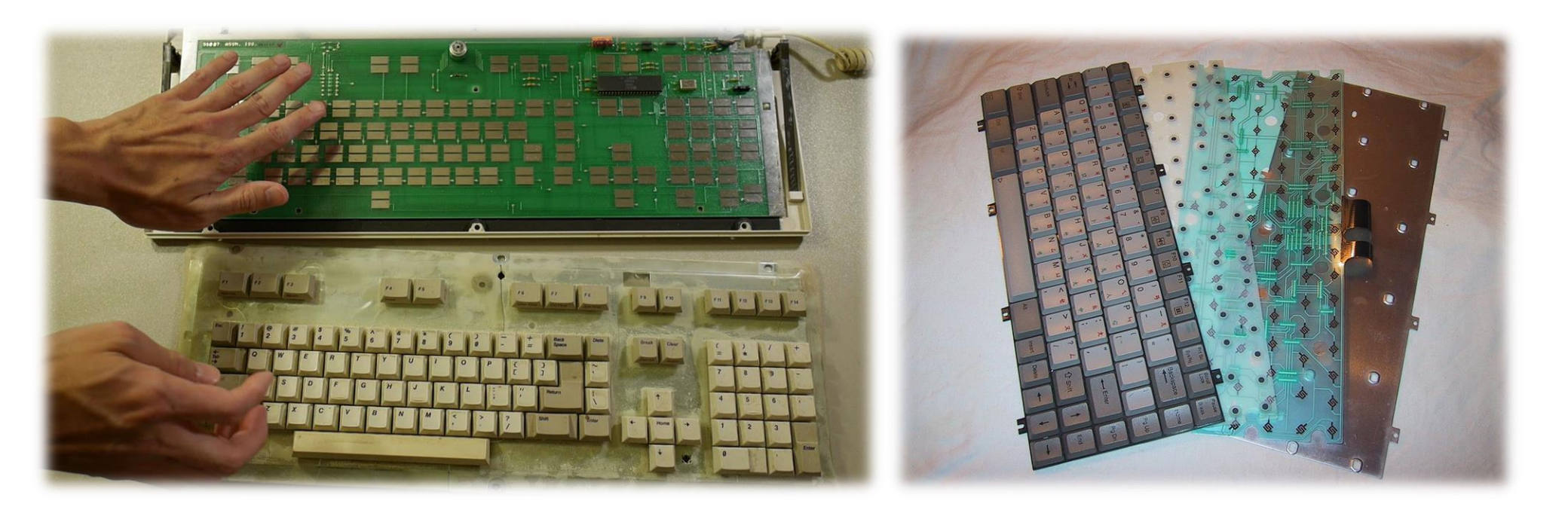

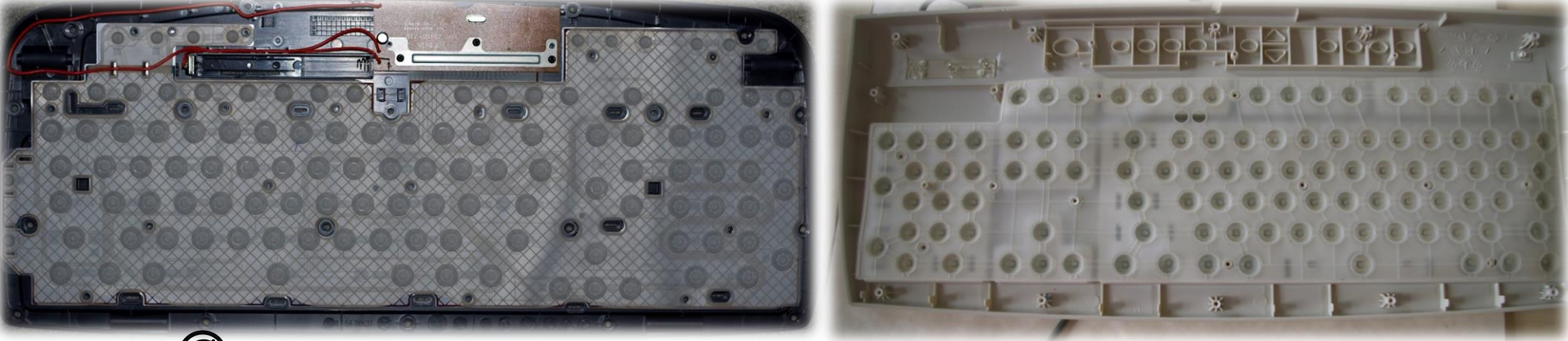

BLZS<sup>©</sup>

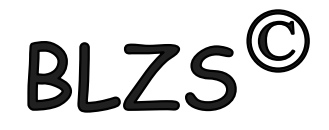

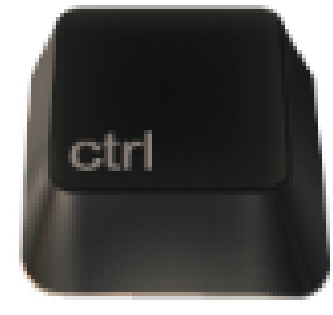

## **Ctrl** - (Control billentyű): vezérlőkódok segédbillentyűje.

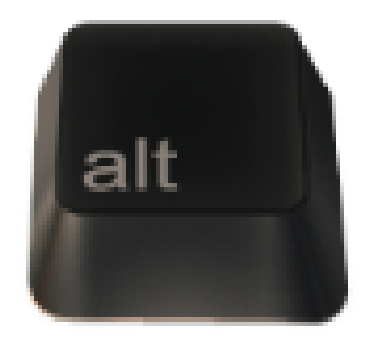

**Alt** – az ALT + 0-255 közötti számot írhatunk be, így olyan jeleket is be lehet írni, amelyek nincsenek a klaviatúrán.

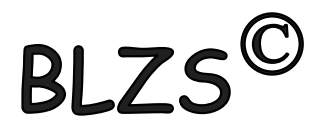

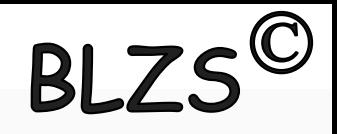

Tab - (tabulátor): segítségével a képernyőn egy soron belül nagyobb távolságokat ugorhatunk.

Backspace - (balra mutató nyíl): A kurzortól balra lévő karakter törlése.

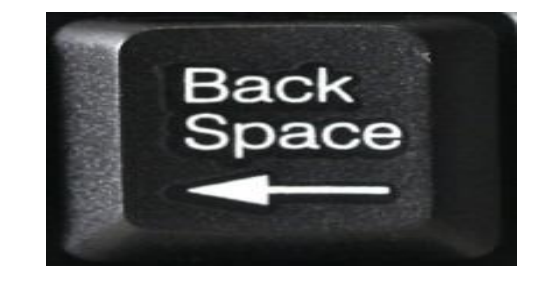

Tab

Caps Lock - a kisbetűs-nagybetűs üzemmód kiválasztására szolgál.  $RIZS^{\circledc}$ 

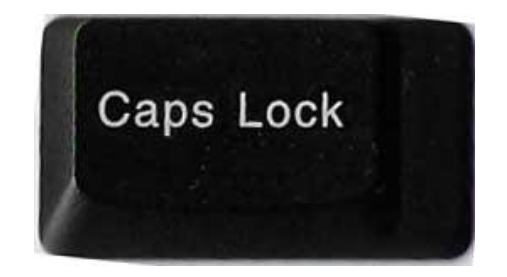

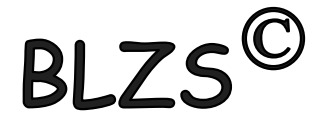

## Ins - Del Home - End PgUp - PgDn

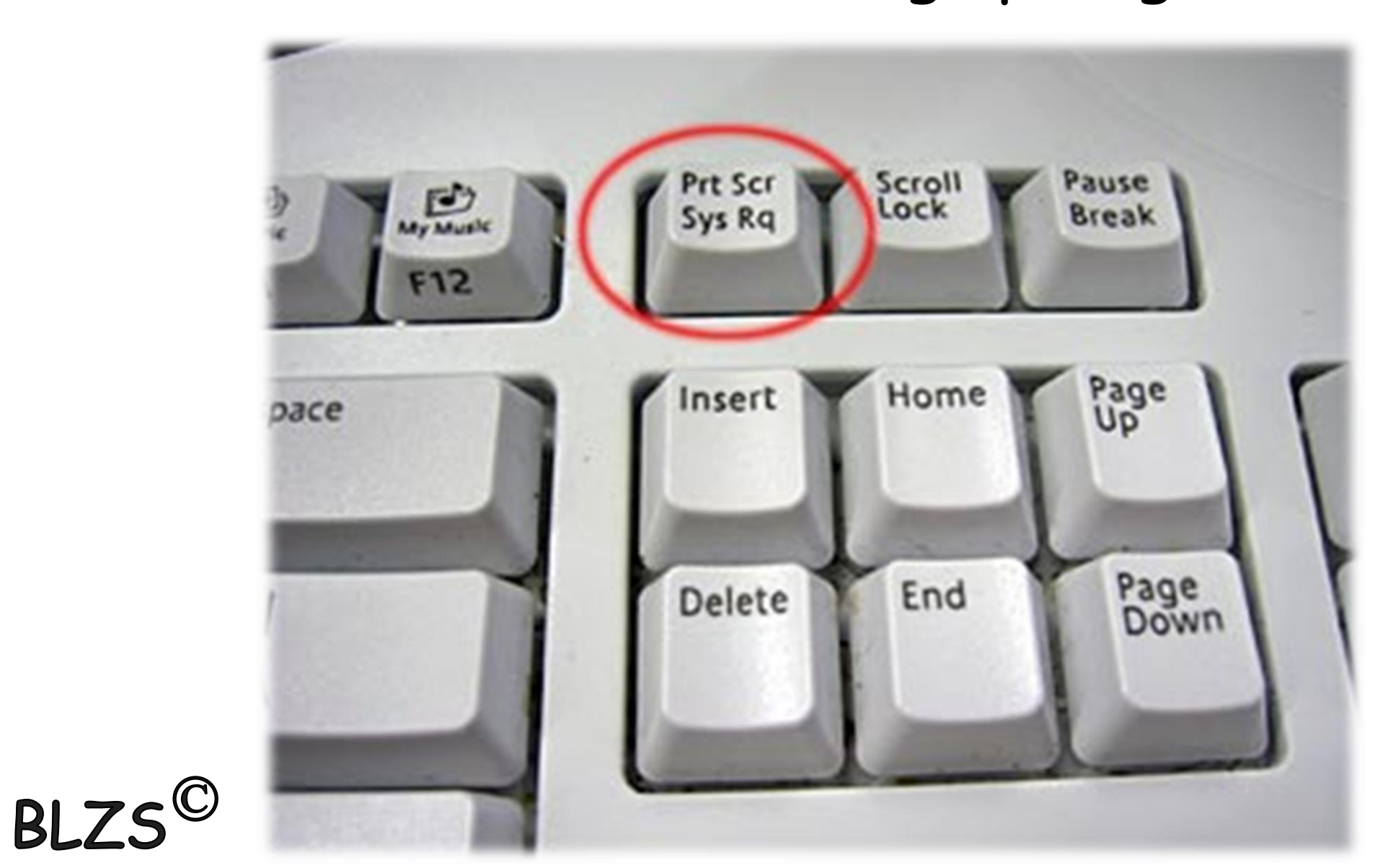

# BLZS<sup>C</sup><br>Home-End - jelentésük változó, valamilyen egység (pl menü, lista vagy sor) elejére ill. végére helyezi a kurzort.

PgUp-PgDn - lapozni lehet a képernyőn felfelé ill. lefelé, lap teteje ill. lap alja.

Ins - segítségével a beszúrás (Insert) vagy felülírás (Overwrite) üzemmód között lehet választani.

Del - gépünk azt a karaktert törli a képernyőről, amelyiken a kurzor áll.

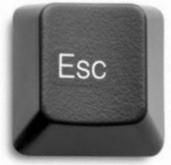

## ESC - Escape, menekülés, kilépés, elhagyás

PrintScrn - a képernyő tartalmát nyomtatóra küldi.

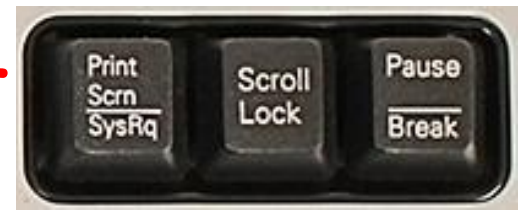

Scroll Lock - kapcsolóként üzemelő billentyű

Pause/Break - az általunk elindított művelet(ek) végrehajtásának szüneteltetését ill. megszakítása

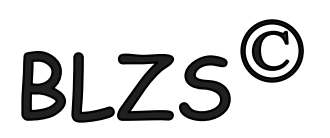

 $RIZS$ Szkennerek (digitalizálók): képek és karakterek beviteli eszköze a 80-as évek elején jelentek meg a számítástechnikai piacon. Jelenleg mind felbontásban, mind méretben igen gazdag kínálat áll a felhasználók rendelkezésére.

## Csoportosításuk:

Kézi

**BI** 

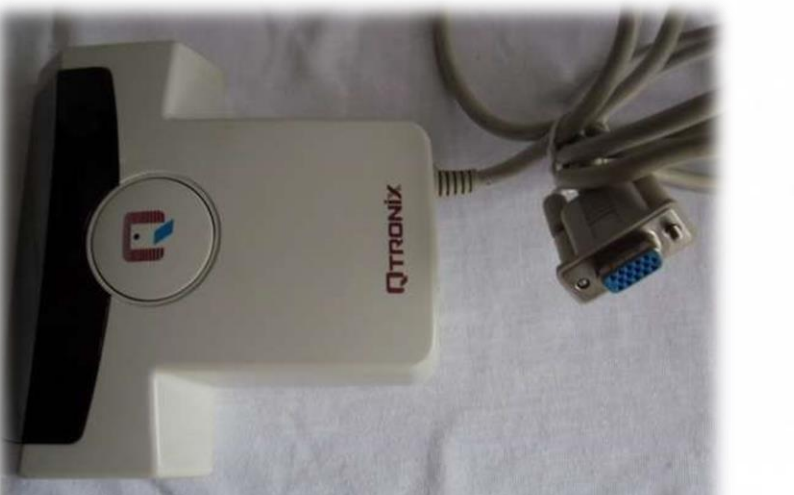

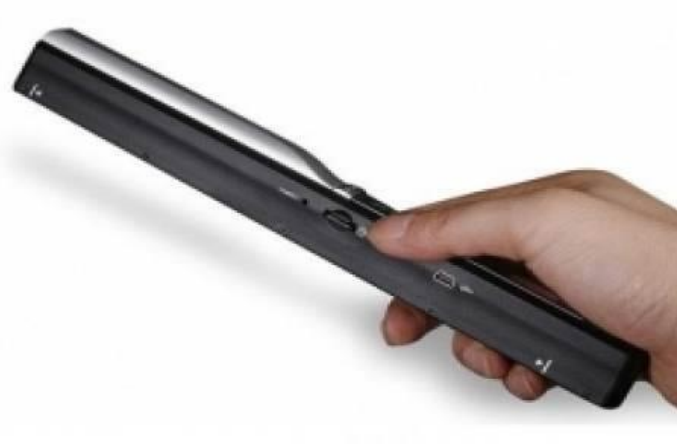

## Szkennerek (digitalizálók):

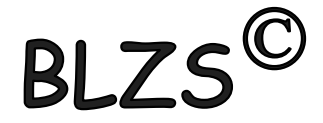

## Síkágyas

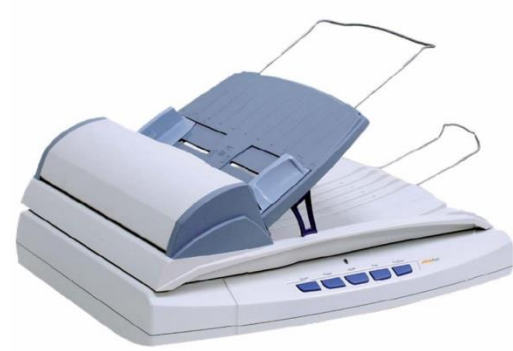

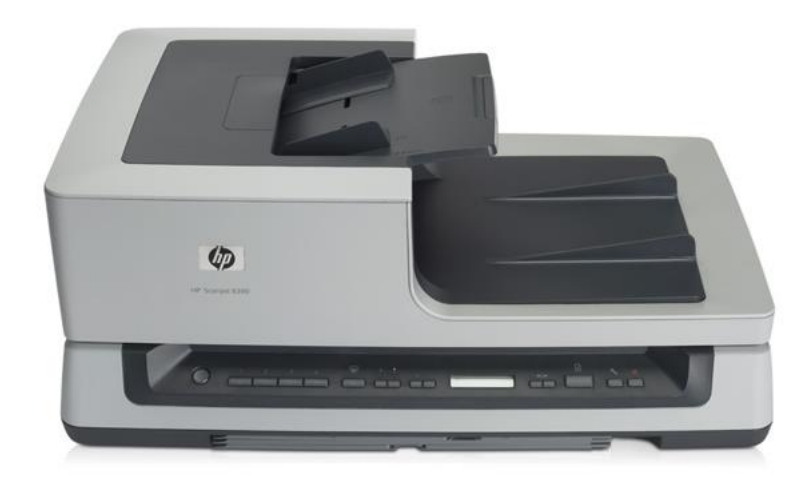

## Lapáthúzós

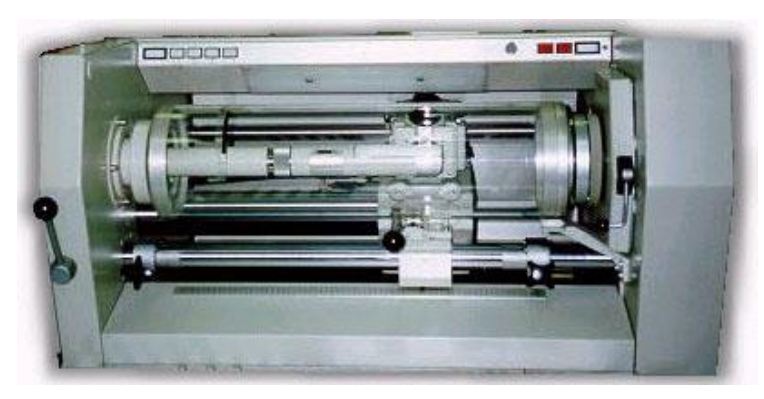

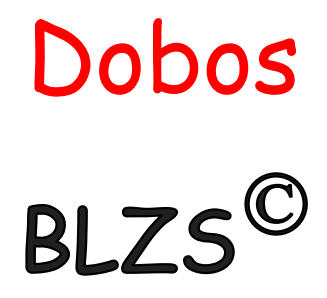

## Szkennerek (digitalizálók): Könyv, dokumentum

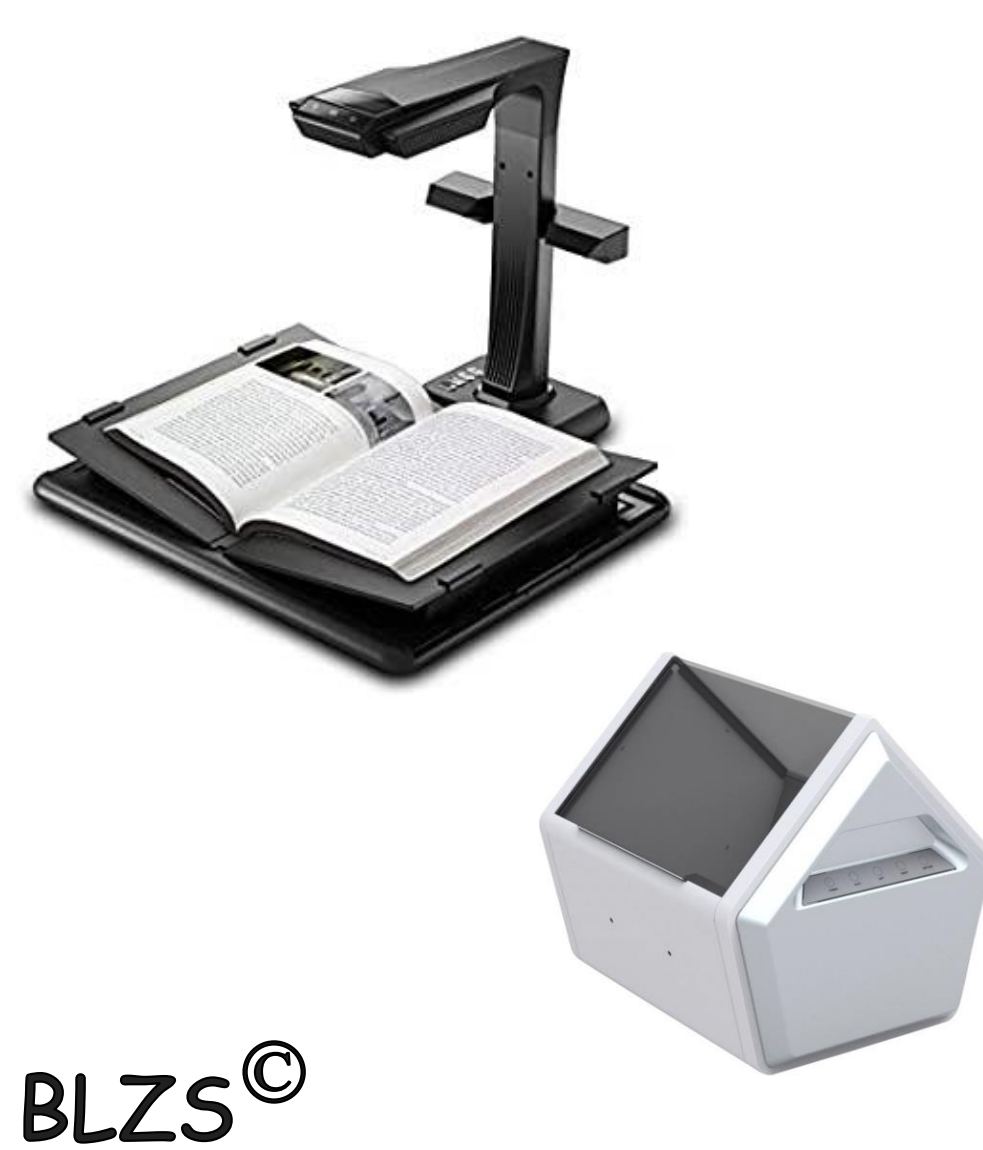

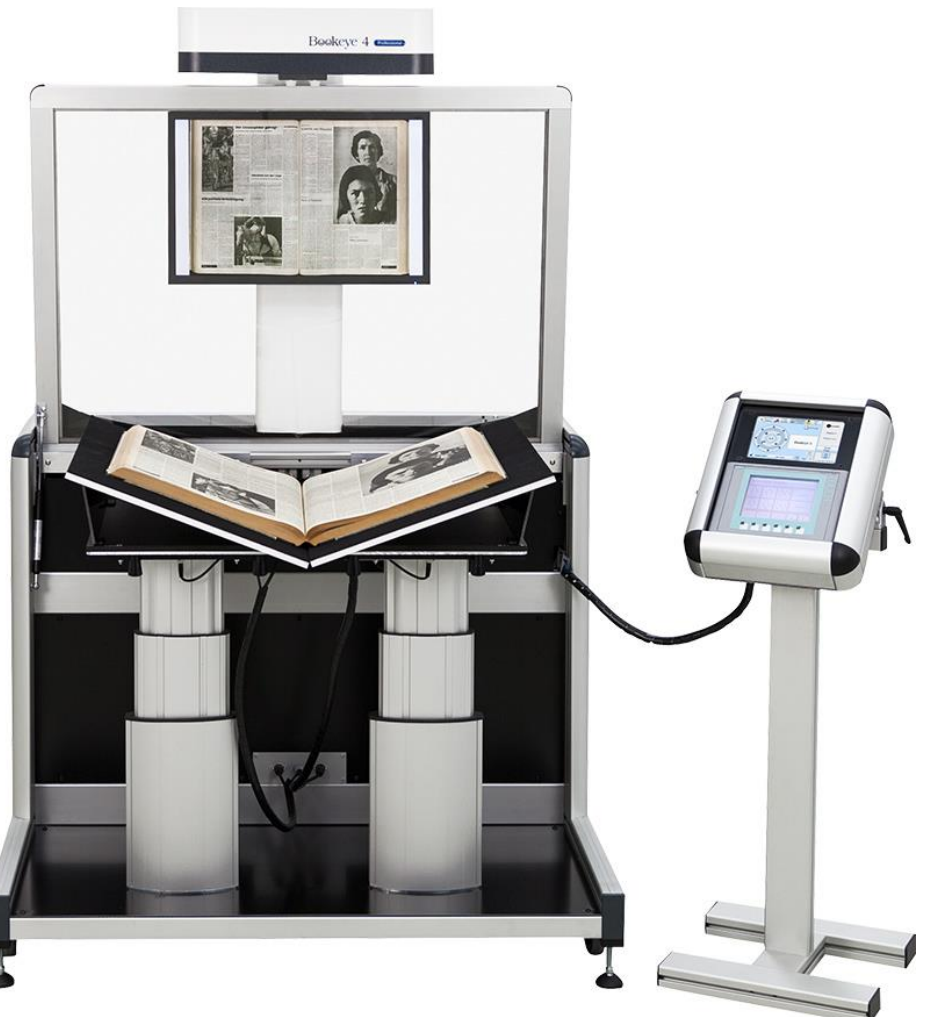

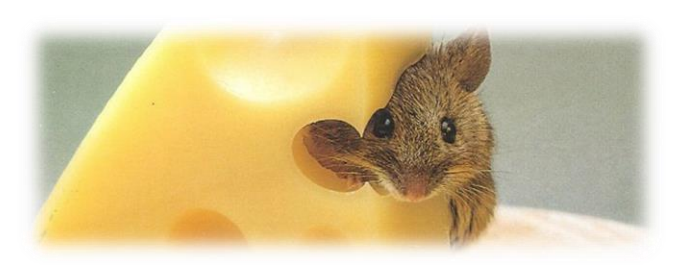

#### Egér (mouse)

a legelterjedtebb pozícionáló eszköz A hordozható gépekhez a hely szűkössége miatt fejlesztették ki a trackball-t amit magyarul hanyatt egérnek vagy pozícionáló golyónak nevezhetünk.

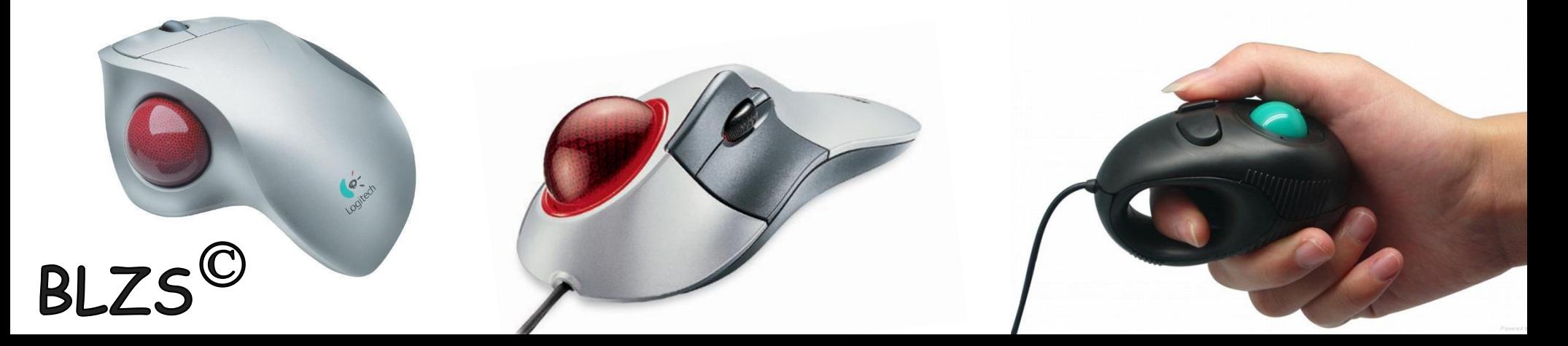

#### Egér (mouse) szétszerelve:

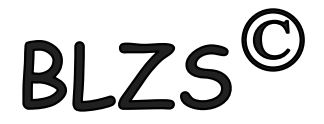

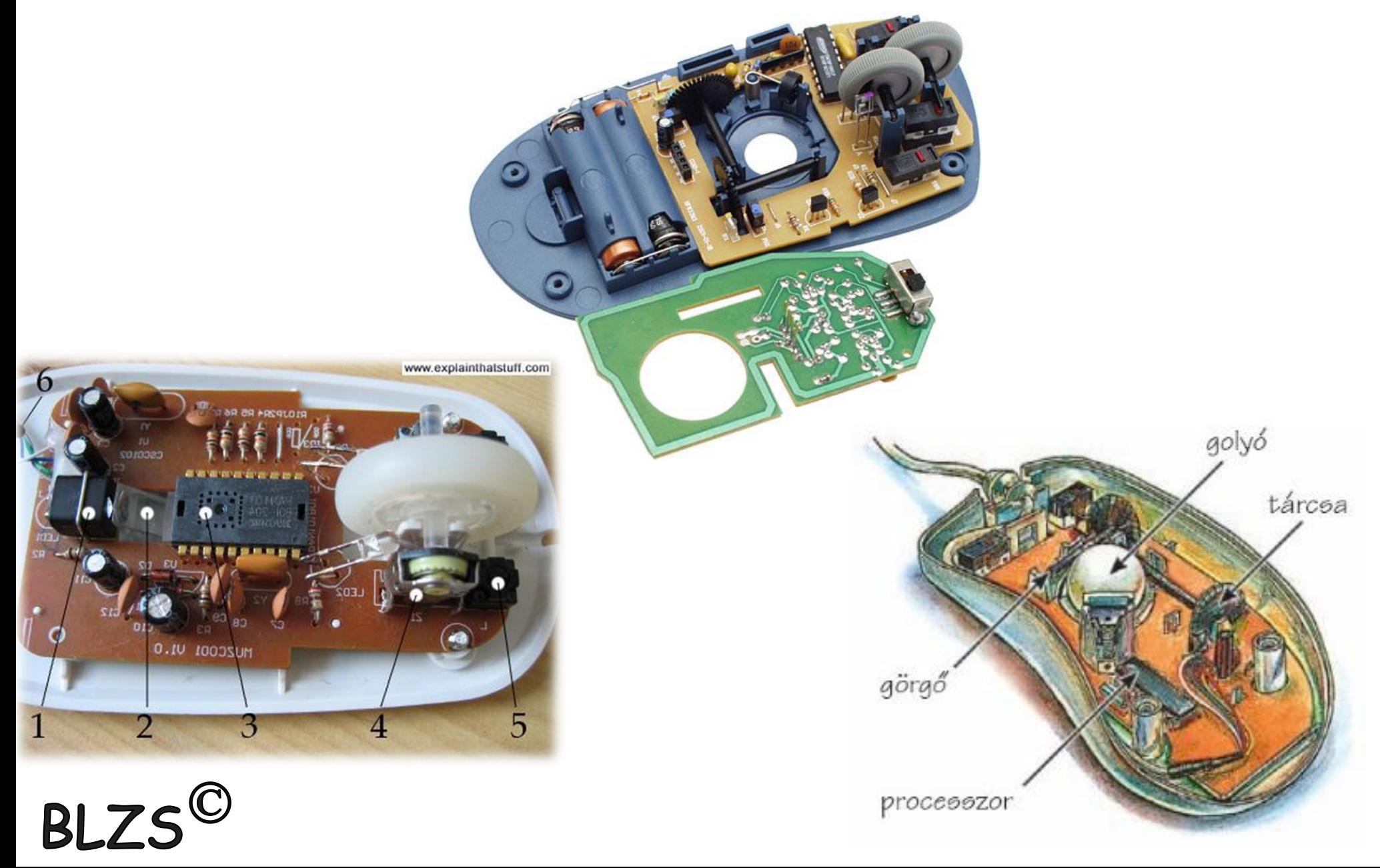

#### Egér (mouse) szétszerelve:

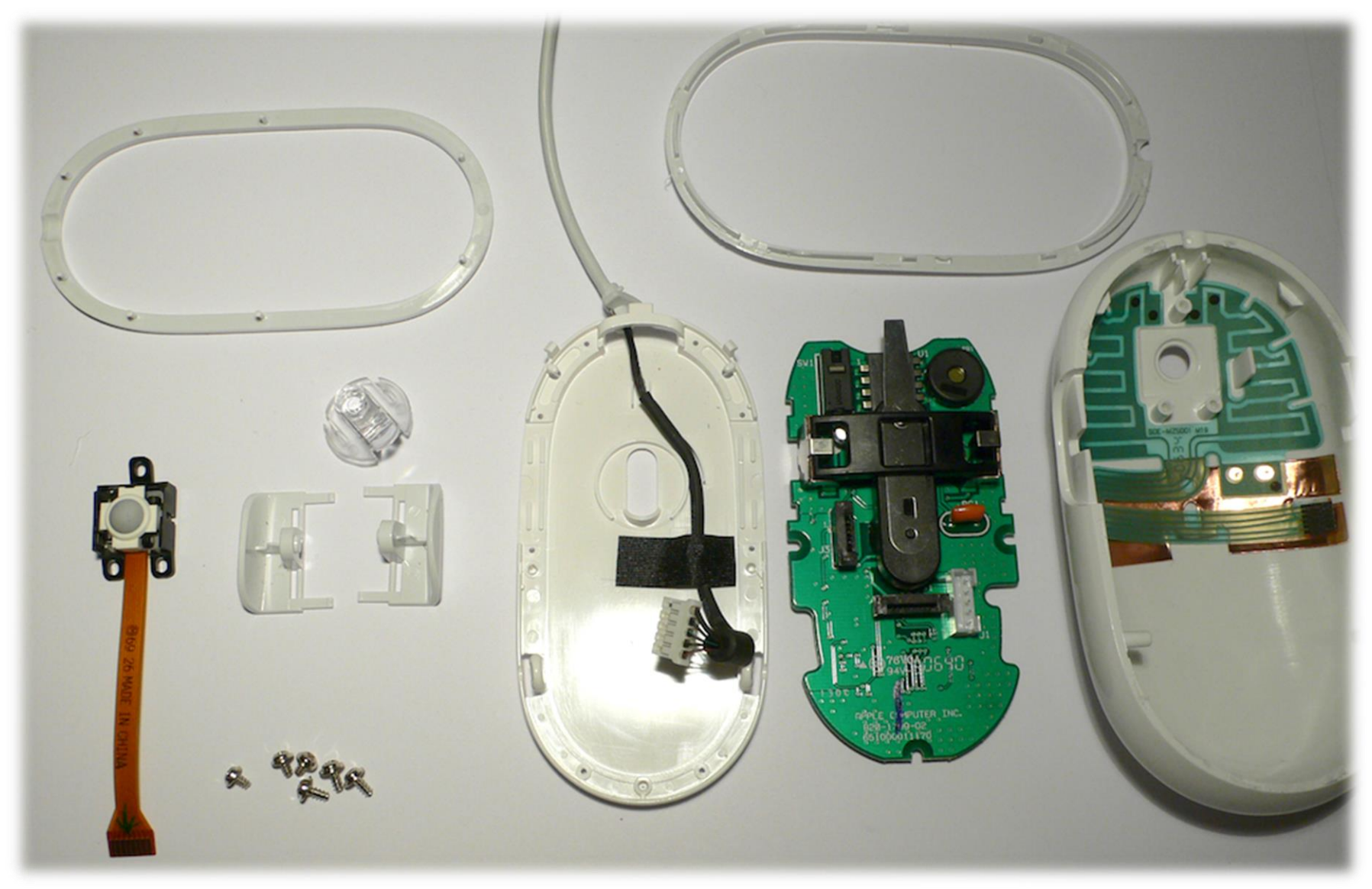

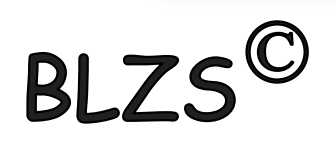

## Első egerek (mouse): 1946-ban Ralph Benjamin 1964 (1970) Douglas Engelbart

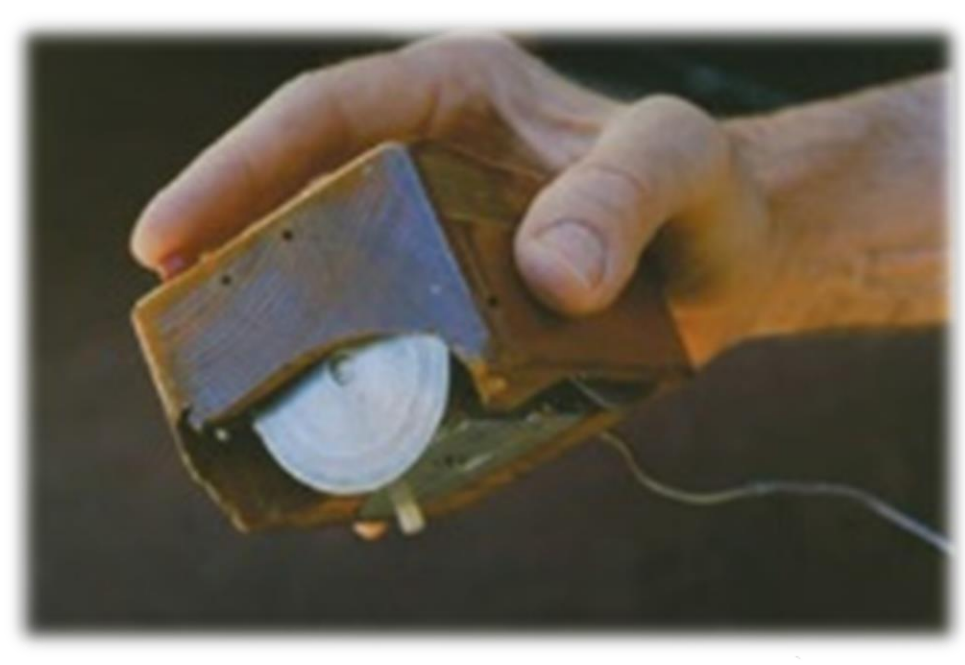

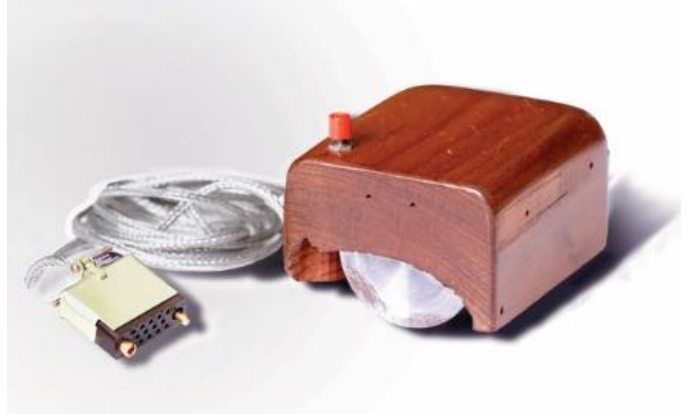

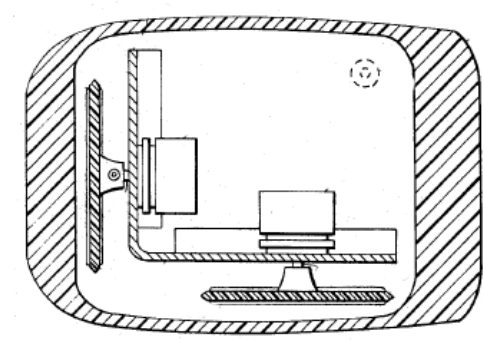

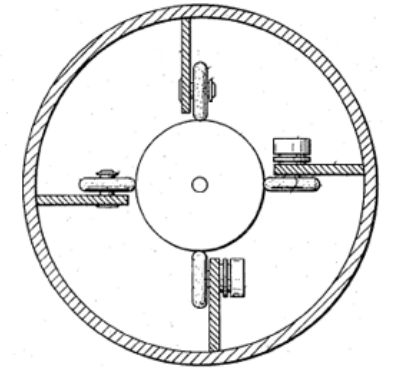

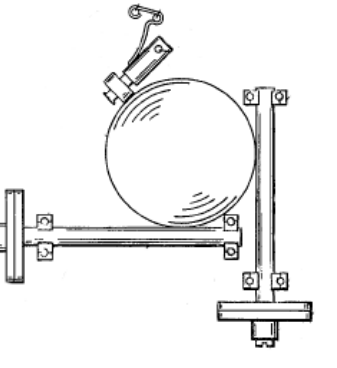

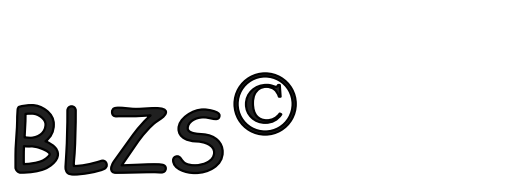

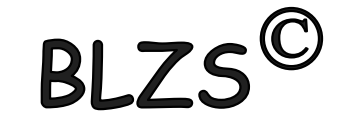

## Egér fajtái csatlakozás szerint:

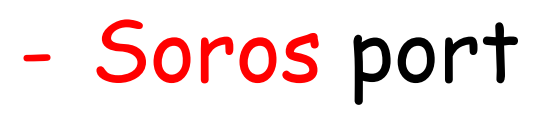

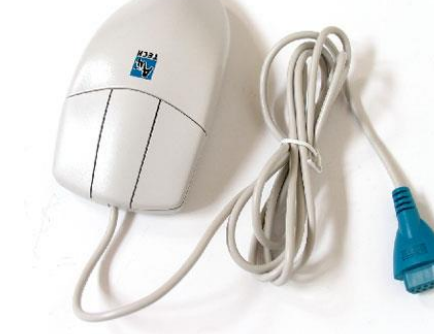

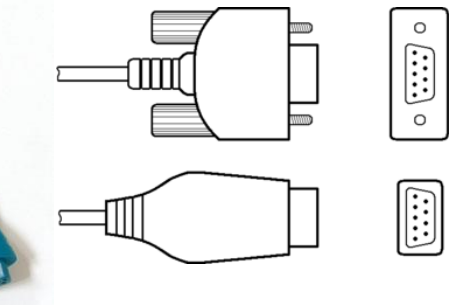

- Bluetooth 1 0 - PS/2

- USB

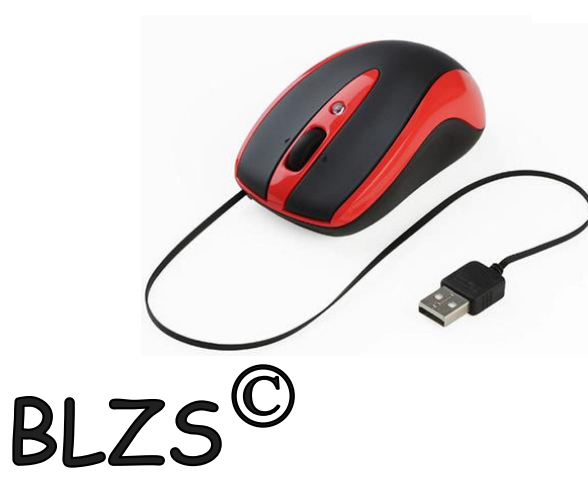

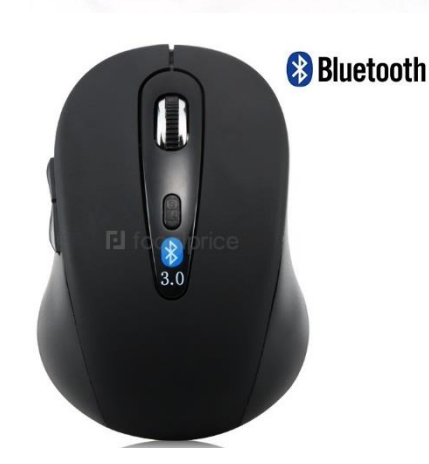

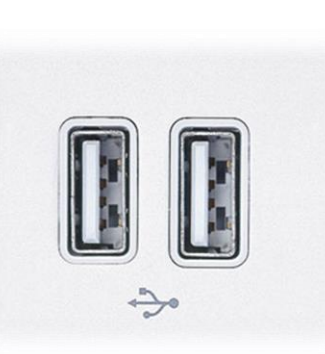

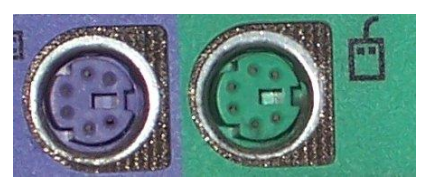

BLZS<sup>©</sup>

- Vezetéknélküli

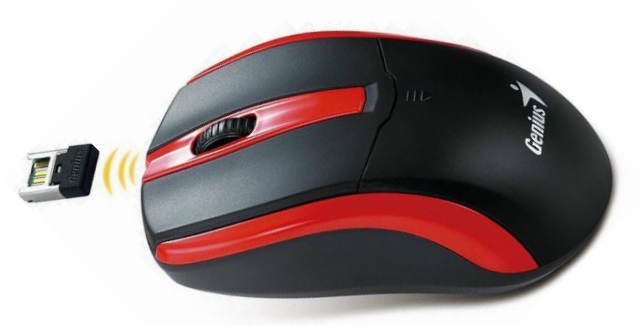

#### Egér fajtái működési elv szerint:

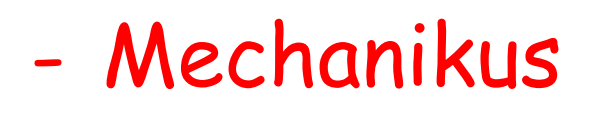

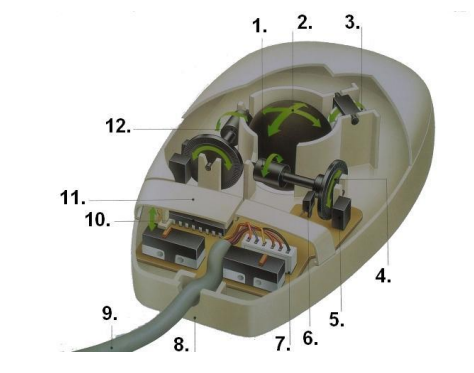

- Optikai

BLZS<sup>©</sup>

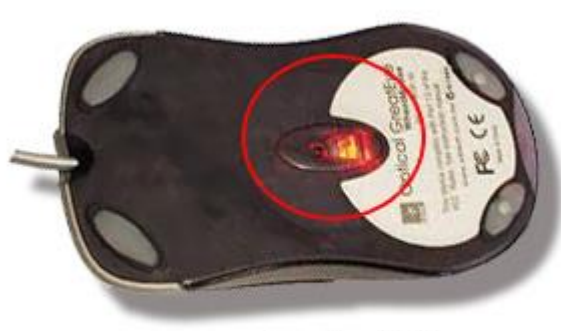

**Optical Mouse** 

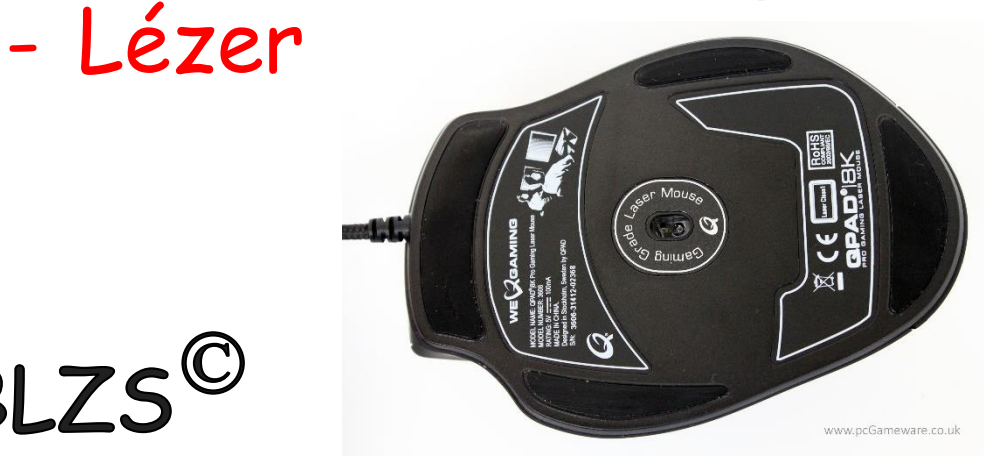

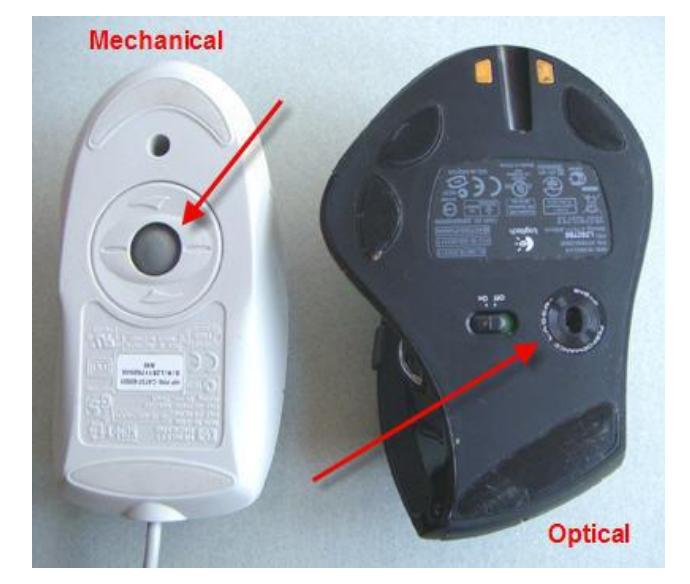

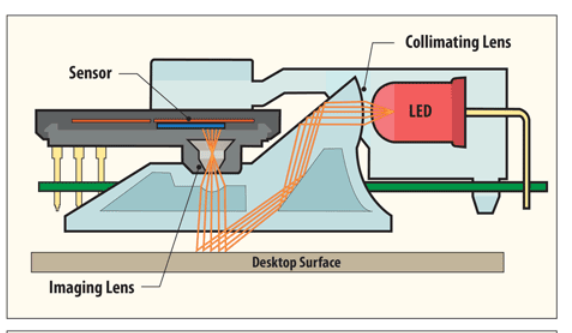

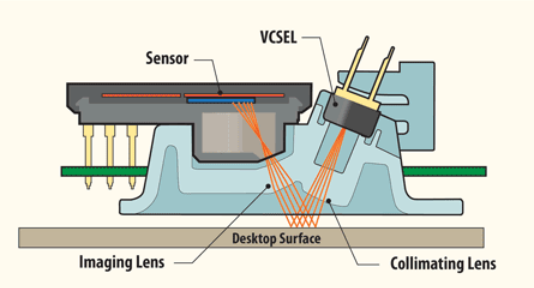

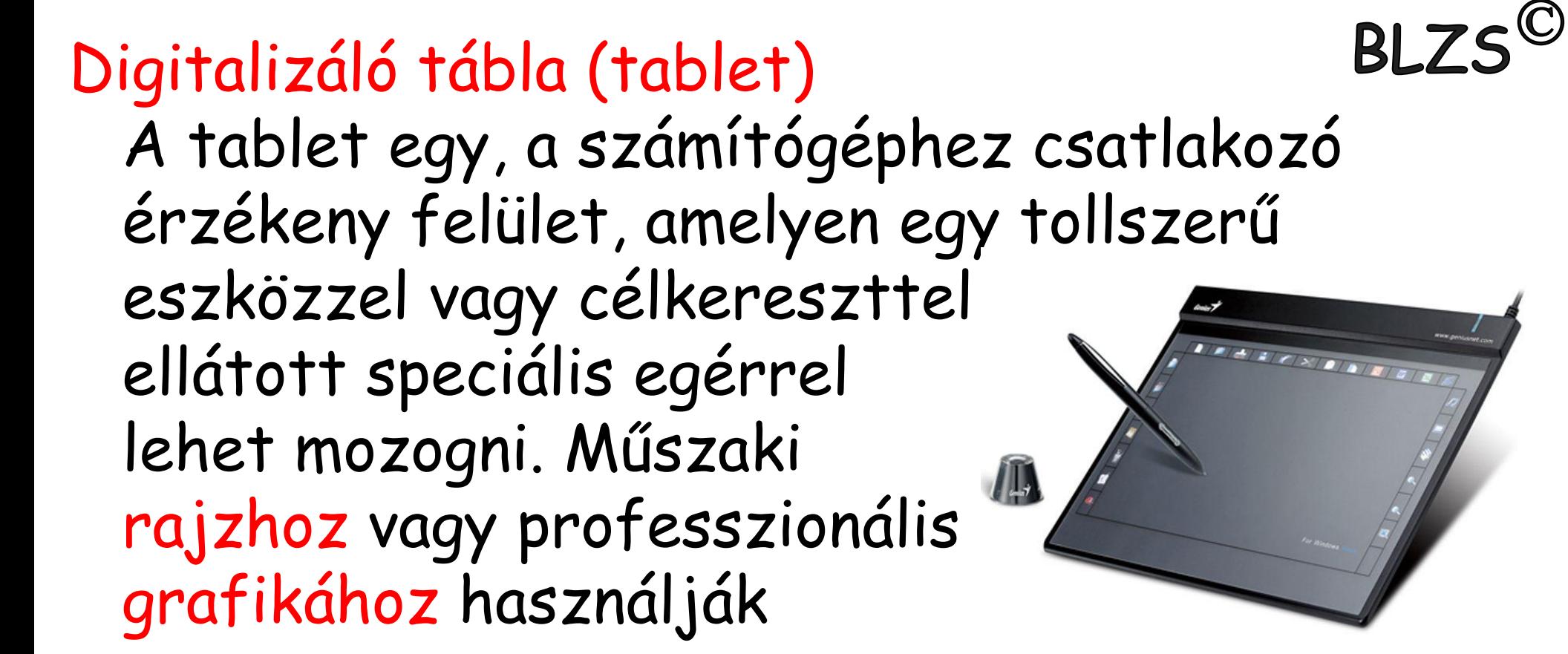

Botkormány vagy joystick játékcélra fejlesztett pozicionáló eszköz

**RI 7** 

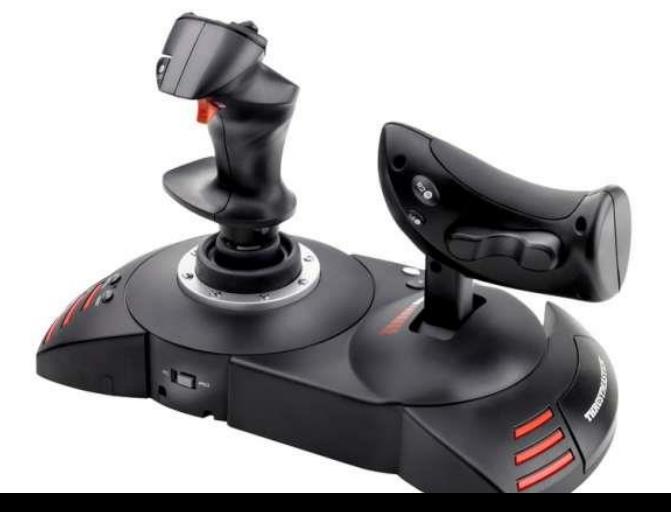

#### Web kamerák:

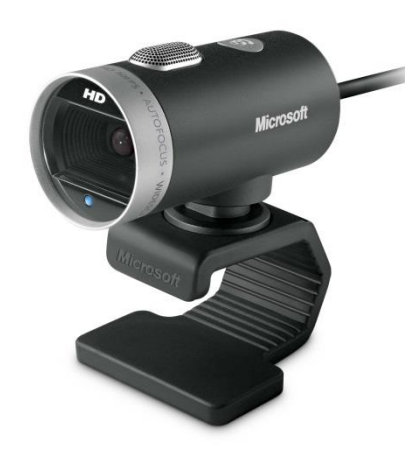

#### Mikrofonok:

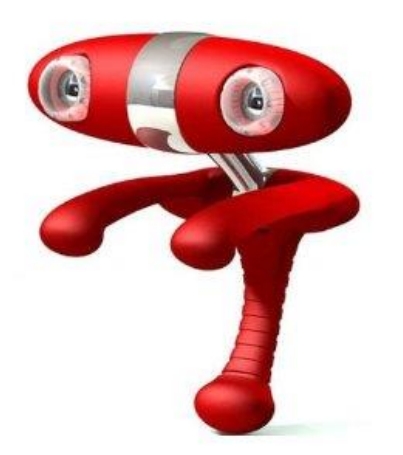

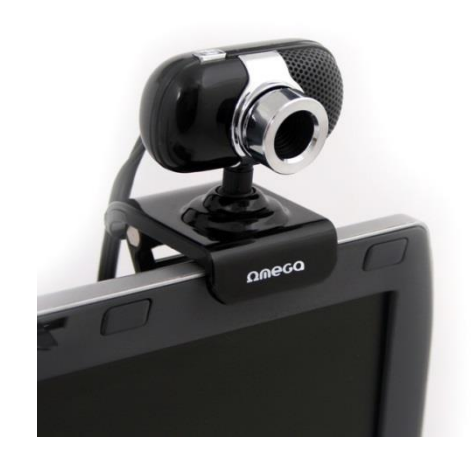

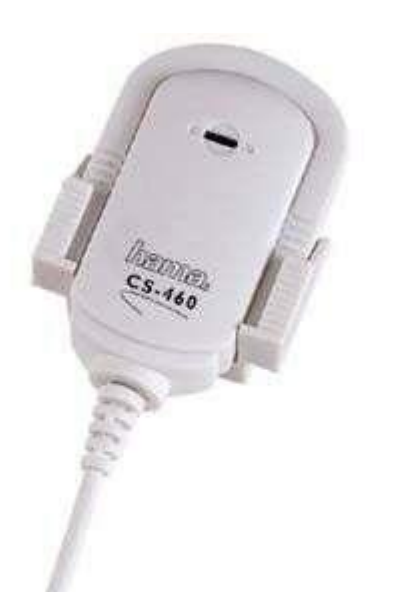

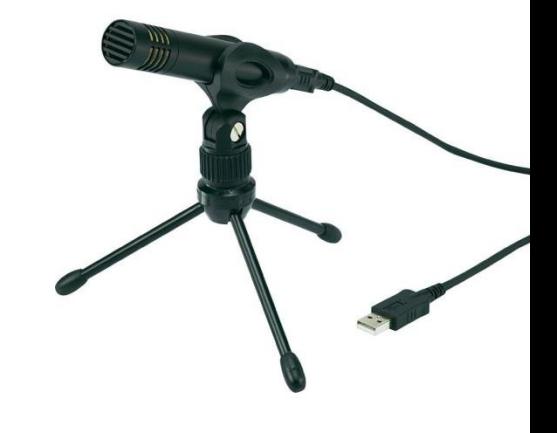

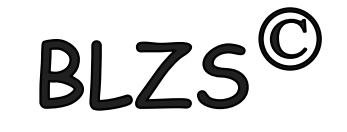